# **ARROWPOINTE**

### Free AppExchange Applications

*(and a few inexpensive ones)*

Scott Hemmeter, Arrowpointe Corp. San Diego Salesforce User Group April 3, 2009

### About Arrowpointe

- Focused on the successful delivery of solutions utilizing Salesforce.com technology
- Builds tools & utilities on the Force.com platform

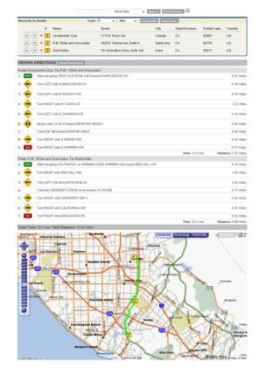

### **Arrowpointe Maps**

A configurable, on-demand mapping platform that ties together your Salesforce.com data and MapQuest maps

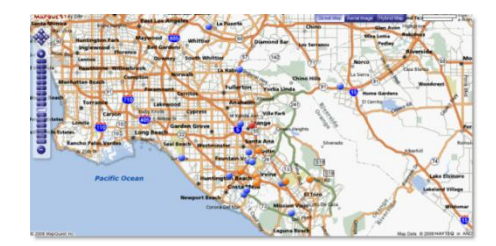

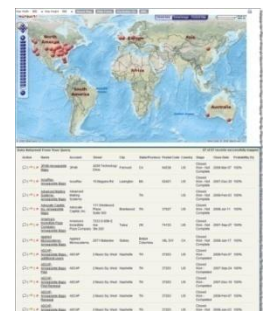

#### **Auto vCard**

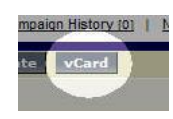

Allows you to create a vCard file for the import of information from Salesforce.com (e.g. a Lead, Contact or Account) into a Personal Information Manager (e.g. Outlook, Address Book, etc).

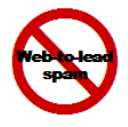

Performs a spam check on incoming web to lead submissions **Web to Lead Spam Check**

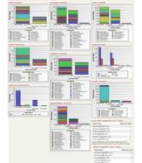

#### **User Adoption Dashboard**

A dashboard focused on analyzing the data activity that has taken place over the past 60 days

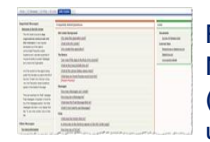

#### **Info Center**

Provides a mechanism for you to publish Messages, Frequently Asked Questions (FAQs) and Links to your Salesforce users.

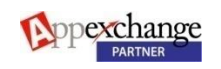

## **Free Applications**

### Adoption Dashboards

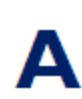

### **User Adoption Dashboard**

Arrowpointe Corp. 4/18/2006

A dashboard focused on analyzing the data activity that has taken place over the past 60 days. Dashboard components exist for each major type of data, as well as information about who has and has not logged in over the past 7 days.

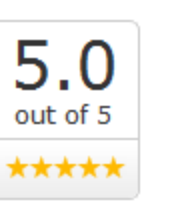

### [View on AppExchange](http://sites.force.com/appexchange/apex/listingDetail?listingId=a0N300000016aVPEAY)

- Quick view of data activity over the past 60 days
- View of who has and has not logged in over the past 7 days
- A starting point User Adoption Dashboard that can be extended for your organization

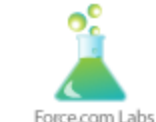

### **Adoption Dashboards**

Force.com Labs 4/24/2006

Three Adoption Dashboards, and their associated reports. Downloading this app will create an "Adoption Dashboards - AppExchange" Dashboard folder along with a Reports folder called "Dashboard Reports - Adoption."

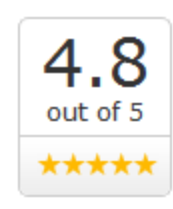

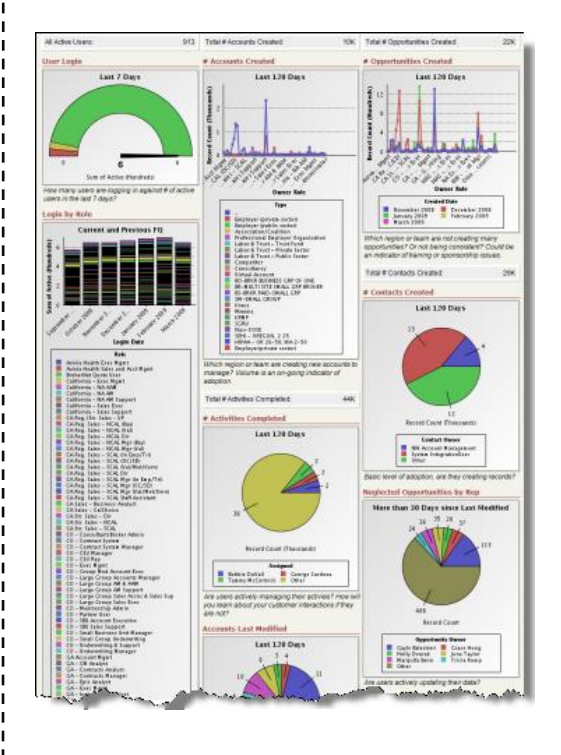

### [View on AppExchange](http://sites.force.com/appexchange/apex/listingDetail?listingId=a0N300000016ZQIEA2)

- Usage (who's in and what are they doing?)
- Data Quality (can we trust what we see?)
- Business Performance (are we succeeding?)

### Info Center

# Δ

### **Info Center**

Arrowpointe Corp. 11/2/2006

The Info Center is a free application providing a mechanism for publishing Messages, Frequently Asked Questions (FAQs) and Links to your Salesforce users. End-users view the published information through a custom tab. You manage the data in a custom app.

### 5.0 out of 5 \*\*\*\*\*

### [View on AppExchange](http://sites.force.com/appexchange/apex/listingDetail?listingId=a0N300000016b9XEAQ)

- Publish Messages
- Categorize & Publish Frequently Asked Questions (FAQs)
- Categorize & Publish Hyperlinks

#### **Important Messages**

Welcome to the Info Center [View] [Edit]

The Info Center is a tool to help organizations communicate with their end-users. It was originally developed out of the need to communicate Frequently Asked Questions and was later expanded to include the ability to publish Messages and Links to the Organization.

All of the content on this page is being pulled from the tabs you see to the left of this one. To learn how this tool works, view the Frequently Asked Questions section in the middle of this page.

This is an example of a "float" message. Float messages will appear in full at the top of the Messages section. Non-float messages (like below) only display their title. To view their content, click on their title

**Other Messages** 

For more information

![](_page_4_Picture_129.jpeg)

### Sidebar Summary

![](_page_5_Picture_100.jpeg)

### [View Blog Post](http://sfdc.arrowpointe.com/2008/09/17/sidebar-summary-using-visualforce/)

- A summary showing the record counts of commonly used queries
- Each count links to a corresponding view or report showing the detail
- **Example queries:** 
	- My Unread Leads
	- My New Leads
	- My Pipeline, next 30 days
	- My Open Cases
	- My Tasks due today + overdue
- You can customize the queries you'd like
- Requires basic knowledge of force.com development; specifically Apex Code and Visualforce
- Not available on AppExchange, but all information is available on Arrowpointe's blog (see link above)

### Web to Lead Spam Check

### **ARROWPOINTE**

![](_page_6_Picture_2.jpeg)

![](_page_6_Figure_3.jpeg)

### [View Blog Post](http://www.arrowpointe.com/spamcheck) [Dreamforce 2007 Session](http://blogs.salesforce.com/dreamforce07/2007/08/developing-on-s.html)

- The Problem
	- Salesforce web-to-lead HTML forms expose your Org ID and allow spammers the ability to flood your database with junk/spam.
- The Need
	- A way to hide the Org ID
	- Ability to perform spam checks on data coming in from webto-lead forms
- **The Solution** 
	- Post form data scripts that hide the Org ID
	- Use the Akismet anti-spam tool to evaluate the content before its submitted to Salesforce web-to-lead.
- Requires working knowledge of PHP or similar web development
- Not available on AppExchange, but all information is available on Arrowpointe's blog (see link above)

### Draggin' Role

![](_page_7_Picture_1.jpeg)

### Draggin' Role

DrivEnable 2/8/2007

Manage your role hierarchy with ease! Now you can drag and drop your way through any hierarchy modifications. Draggin' Role is a free application that allows you to view and manipulate users AND roles from a single Custom Tab.

![](_page_7_Picture_5.jpeg)

#### $\mathcal{D}$ raggin'  $\mathcal{P}$ ole<sup>"</sup> AN

Refresh **Customize Show All Users Hide All Users** 

Currently Displaying: First Name | Last Name | E-mail |

Worldwide Operations (Worldwide) 1 view edit delete add

Asia Pacific (APAC) <sup>t</sup> view edit delete add

Enterprise Business (-)  $\updownarrow$  view edit delete add

Government (Gov)  $\uparrow$  view edit delete add

Europe, Middle East & Africa (EMEA)  $\uparrow$  view edit delete add

North Region (North) 1 view edit delete add

South Region (South)  $\hat{\mathbf{I}}$  view edit delete add

The Americas (Americas) 1 view edit delete add

North Atlantic (N Atlantic)  $\textcolor{red}{\blackdownarrow}$  view edit delete add

Southeast ( $SE$ )  $\hat{i}$  view edit delete add

![](_page_7_Figure_19.jpeg)

Refresh Customize Show All Users Hide All Users

### [View on AppExchange](http://sites.force.com/appexchange/apex/listingDetail?listingId=a0N300000016a6rEAA)

- Drag and drop users AND roles around the hierarchy
- Select and arrange user fields being displayed
- Combines the convenience of the 'tree view' with the flexibility of 'user views'

### Other free & useful apps

![](_page_8_Picture_1.jpeg)

### **Mass Delete**

Force.com Labs 3/19/2007

A set of custom list buttons that you can add to your standard list views or related lists. Users can select any number of records and delete all of them with a single click.

![](_page_8_Picture_6.jpeg)

#### [View on AppExchange](http://sites.force.com/appexchange/listingDetail?listingId=a0N300000016YuDEAU)

# **On Demand**

Mass Update Contact Addresses

XSQUARED X-Squared On Demand LLC 3/4/2009

Copy the account's billing address to selected contacts within that account using a Visualforce interface. Because it uses Apex, no API access is required.

![](_page_8_Picture_12.jpeg)

#### [View on AppExchange](http://sites.force.com/appexchange/apex/listingDetail?listingId=a0N300000016cvwEAA)

### Email AutoComplete

MG Consulting 4/22/2008

**NOLOGO** 

Tired of cutting and pasting email addresses over and over again into the Saleforce Email page? Email AutoComplete allows you to add any of your contacts to the Additional To, CC, and BCC fields by Last Name, First Name and Email.

![](_page_8_Picture_17.jpeg)

### [View on AppExchange](https://sites.secure.force.com/appexchange/listingDetail?listingId=a0N300000016cP9EAI)

![](_page_8_Picture_104.jpeg)

## **High Value Applications**

### **ARROWPOINTE**

5.0

out of 5

\*\*\*\*\*

MAPPING

PROXIMITY SEARCHING

**DRIVING DIRECTIONS** 

(VERSION 1.2)

### **Arrowpointe Maps**

Arrowpointe Corp. 8/23/2007

Arrowpointe Maps provides your end users a mechanism for visualizing their Salesforce information on interactive MapQuest maps. Arrowpointe Maps is configurable and can be tailored to your organization.

![](_page_10_Picture_127.jpeg)

![](_page_10_Figure_10.jpeg)

### [View on AppExchange](http://www.arrowpointe.com/getmaps) [FAQs & Demos](http://www.arrowpointe.com/maps)

- Map your data using Salesforce Views, Reports or via interactive Map Pages that you configure
- Perform proximity searching to find Leads, Accounts or Contacts within a user-defined proximity
- Create multi-point driving directions by pulling the addresses right from Salesforce

![](_page_10_Figure_15.jpeg)

### **AUTO** VCARD BY ARROWPOINTE

- AUTO-CREATE VCARD FILES
- USE CUSTOM FIELDS
	- $(VERSION 2.0)$ USE CUSTOM OBJECTS
- FREE FOR NON-PROFITS

### Auto vCard

Arrowpointe Corp. 2/28/2006

Auto vCard allows you to create a vCard file for the import of information from Salesforce.com (e.g. Lead, Contact, Account or User) into a Personal Information Manager (e.g. Microsoft Outlook, Apple Address Book, etc.).

![](_page_11_Picture_9.jpeg)

### [View on AppExchange](http://www.arrowpointe.com/getvcard) [Product Page on arrowpointe.com](http://www.arrowpointe.com/vcard)

- Pre-configured support to generate vCards from Leads, Accounts, Contacts and Users
- Easily map your own custom fields or objects into the vCard
- International Character support

![](_page_11_Picture_150.jpeg)

![](_page_11_Picture_15.jpeg)

### Other high value apps

![](_page_12_Picture_1.jpeg)

### Conga Merge

AppExtremes, Inc. 1/15/2007

See reviews! Create content-rich output from Word/Excel templates or PDF forms. Custom quotes, proposals, account plans and more from any custom object and related lists - as little as one click to print, attachment or email. Now 100% wind-powered!

#### [View on AppExchange](http://sites.force.com/appexchange/apex/listingDetail?listingId=a0N300000016b7FEAQ)

![](_page_12_Picture_6.jpeg)

### **DemandTools**

CRMfusion Inc. 1/8/2006

DemandTools is an admin toolkit for a variety of data quality needs including merging duplicate records (dupes), backup, batch normalization, ETL, batch deletion, duplicate prevention, comparing external data to data in salesforce, Lead to Contact etc.

![](_page_12_Picture_10.jpeg)

5.0

out of 5

\*\*\*\*\*

#### [View on AppExchange](http://sites.force.com/appexchange/apex/listingDetail?listingId=a0N300000016bXjEAI)

![](_page_12_Picture_12.jpeg)

### EchoSign. EchoSign

EchoSian 10/6/2006

EchoSign for Salesforce picks up where Salesforce leaves off - when you actually need to get that customer contract signed. With EchoSign, your contracts are automatically signed, tracked and filed - instantly. Because It's Only Closed When It's Signed.

![](_page_12_Picture_16.jpeg)

### [View on AppExchange](http://sites.force.com/appexchange/apex/listingDetail?listingId=a0N300000016ZmCEAU)

![](_page_12_Picture_18.jpeg)

### VerticalResponse

VerticalResponse 7/17/2005

VerticalResponse for AppExchange provides self-service email & direct mail solutions. Create custom mailing lists of any size, design professional sales & marketing campaigns and track post-launch statistics.

![](_page_12_Picture_22.jpeg)

[View on AppExchange](http://sites.force.com/appexchange/apex/listingDetail?listingId=a0N300000016aYQEAY)

## **Questions?**

### Contact Information

- Submit your contact information to [www.arrowpointe.com/contact](http://www.arrowpointe.com/contact)
	- Include a note saying that you attended and what you thought
- My contact information…

**Scott Hemmeter** *President* **Arrowpointe Corp.** 714.697.6199 mobile [scott.hemmeter@arrowpointe.com](mailto:scott.hemmeter@arrowpointe.com) [www.arrowpointe.com](http://www.arrowpointe.com/) (website) [sfdc.arrowpointe.com](http://sfdc.arrowpointe.com/) (blog)